## **Foreman - Bug #37231**

# **Domain is not removed in the details page when the DNS is not configured/enabled in the installer**

03/07/2024 08:13 AM - Matěj Mudra

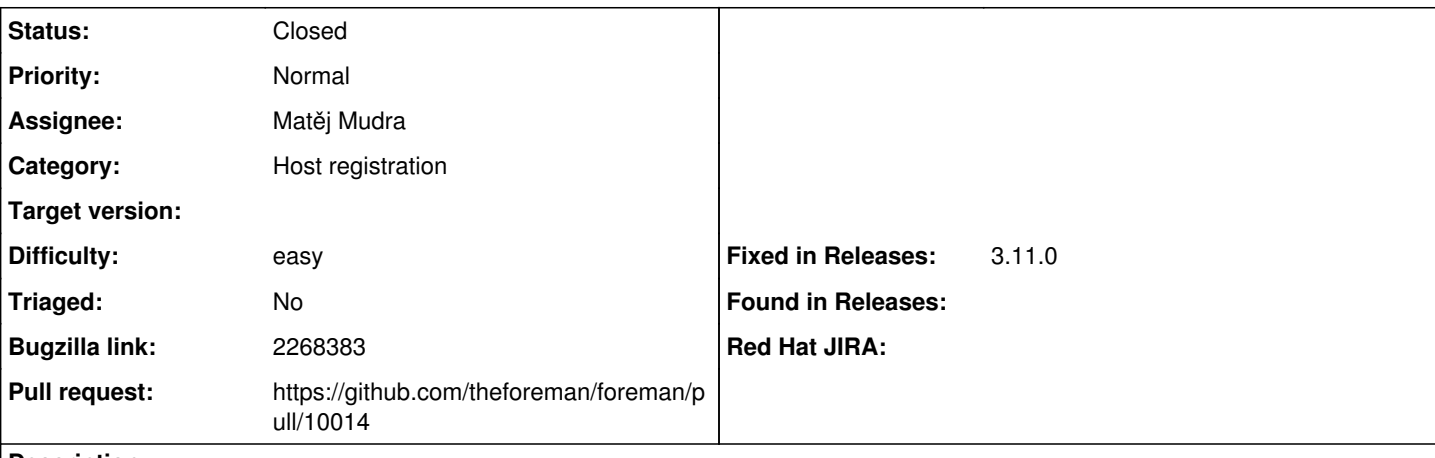

**Description**

Steps to reproduce:

1. register host from which has non-default domain or which is from different infra, where satellite will know it as full-name

- 2. Add that domain to satellite, and check all hosts page which shows short-name
- 3. Then, navigate to Host Details page for it, and check full-name is used in names and breadcrumbs, domain is set none.

## **Associated revisions**

### **Revision 19702927 - 03/27/2024 09:32 AM - Matěj Mudra**

Fixes #37231 - Handle incorrect domain setting display

#### **History**

## **#1 - 03/07/2024 08:29 AM - The Foreman Bot**

*- Status changed from New to Ready For Testing*

#### **#2 - 03/27/2024 09:32 AM - The Foreman Bot**

*- Fixed in Releases 3.11.0 added*

#### **#3 - 03/27/2024 10:00 AM - Anonymous**

*- Status changed from Ready For Testing to Closed*

Applied in changeset [foreman|19702927c6314bcbbd75434947bc63818a477210.](https://projects.theforeman.org/projects/foreman/repository/foreman/revisions/19702927c6314bcbbd75434947bc63818a477210)